**PharmaSUG 2017 - Paper QT07**

# **PROC DOC III: Self-generating Codebooks Using SAS®**

Louise Hadden, Abt Associates Inc., Cambridge, MA

## **ABSTRACT**

This paper will demonstrate how to use good documentation practices and SAS® to easily produce attractive, camera-ready data codebooks (and accompanying materials such as label statements, format assignment statements, etc.) Four primary steps in the codebook production process will be explored: use of SAS metadata to produce a master documentation spreadsheet for a file; review and modification of the master documentation spreadsheet; import and manipulation of the metadata in the master documentation spreadsheet to self-generate code to be included to generate a codebook; and use of the documentation metadata to self-generate other helpful code such as label statements. Full code for the example shown (using the SASHELP.HEART data base) will be provided upon request.

# **INTRODUCTION**

The most onerous task any SAS programming professional faces is to accurately document files and processes. The truth is that there are no easy answers to the documentation quandary. It takes hard, painstaking work! By setting careful standards at the outset of a programming task, documenting your processes, labelling your data files and variables, providing value labels (formats) for your variables when appropriate, and using the many tools the SAS® system provides to assist in the documentation process, producing codebooks can be a piece of cake.

## **ON THE OTHER SIDE OF THE MOUNTAIN: CODEBOOK GENERATION**

You've done a lot of hard work documenting every aspect of your programming project, and now it is time to reap your rewards. There are a number of ways that you can present information from PROC CONTENTS and PROC DATASETS covered in many other papers, including some of my own. We are going to focus on the use of an intermediate spreadsheet to drive creation of a robust codebook with selfgenerating code.

#### **STEP 1**

It is important to review and evaluate the metadata associated with the data set to be documented. Data sets should be labeled accurately. Variables should be labelled accurately. If variables have informats or formats, that information should be available and accurate. There should be a program available to create a permanent format library with a two level catalog name, if applicable – and those formats should be accurate. For our example, we create an age category variable that we wish to format, and write a program to generate a format in a permanent, two-level format catalog.

Code snippet from 1gen\_formats\_PHARMASUG\_2017\_QT07.sas:

```
TITLE1 "PHARMASUG 2017 QT07";
FOOTNOTE1 "%SYSFUNC(GETOPTION(SYSIN)) - &SYSDATE - &SYSTIME - run by
&SYSUSERID in &SYSPROCESSMODE";
RUN;
LIBNAME dd '.';
LIBNAME library '.';
FILENAME odsout '.';
RIJN;
PROC FORMAT LIBRARY=LIBRARY.HEART;
VALUE startage 25 - 34='25 to 34 years'
               35 - 44='35 to 44 years'
```

```
45 - 54='45 to 55 years'
               55 - 64='55 to 64 years';
VALUE agefmt 1='25 to 34 years'
             2='35 to 44 years'
             3='45 to 54 years'
             4='55 to 64 years';
RUN;
```
#### **STEP 2**

In the example shown below, a Microsoft Excel® spreadsheet with selected variables from PROC CONTENTS output is generated using PROC EXPORT in program 2gen\_metadata\_PHARMASUG\_2017\_QT07.sas. I am using a modified copy of SASHELP.HEART as the sample data set for several reasons, one of which is that not all variables are labelled, requiring some changes. Another reason is that this data set is available to all SAS users.

Code snippet from gen\_metadata\_PHARMASUG\_2017\_QT07.sas:

```
DATA dd.heart (LABEL="Copy of SASHELP.HEART for PHARMASUG 2017 QT07-
created by %SYSFUNC(GETOPTION(SYSIN))
- &SYSDATE - &SYSTIME - run by &SYSUSERID in &SYSPROCESSMODE");
LENGTH dslabel $ 200 source $ 32;
SET sashelp.heart;
/* put in some missing labels */
dslabel="Copy of SASHELP.HEART for PHARMASUG 2017 QT07- created by
%SYSFUNC(GETOPTION(SYSIN))
- &SYSDATE - &SYSTIME - RUN by &SYSUSERID in &SYSPROCESSMODE";
source="&dsname";
IF 25 LE ageatstart LE 34 THEN age=1;
IF 35 LE ageatstart LE 44 THEN age=2;
IF 45 LE ageatstart LE 54 THEN age=3;
IF 55 LE ageatstart LE 64 THEN age=4;
IF ageatstart ge 85 THEN age=7;
FORMAT age agefmt.;
LABEL cholesterol='Cholesterol level'
      diastolic='Diastolic blood pressure'
      height='Height'
      sex='Gender'
      smoking='Cigarettes per day'
      status='Wanted, dead or alive'
      systolic='Systolic blood pressure'
      weight='Weight'
      source='Data set name'
      dslabel='Data set information'
      age='Age at Start Category'
      ;
```

```
RUN;
```

|                                                                                                    |                     | PROC EXPORT DATA = dd.heart_cb DBMS = excel<br>OUTFILE = $".\heart_db.xlsx" REPLACE;$<br>RUN;<br>Of course, you want to review the results of your spreadsheet creation in Excel and maybe modify a label<br>or format assignment. Note that I have created a variable indicating a specialized variable type |                                |                                      |               |                                        |      |                   |         |                 |                 |  |  |
|----------------------------------------------------------------------------------------------------|---------------------|----------------------------------------------------------------------------------------------------|--------------------------------|--------------------------------------|---------------|----------------------------------------|------|-------------------|---------|-----------------|-----------------|--|--|
| (VARTYPE), as I want to treat formatted variables differently from unformatted variables.<br>Figure 1: Screenshot of Microsoft Excel® worksheet created by program<br>2gen_metadata_PHARMASUG_2017_QT07.sas |                     |                                                                                                    |                                |                                      |               |                                        |      |                   |         |                 |                 |  |  |
|                                                                                                    | $X = 0 - 0 - 0 = 0$ |                                                                                                    |                                |                                      |               | heart db_edited.xlsx - Microsoft Excel |      |                   |         | ▭               | ⊡               |  |  |
| File.                                                                                                    | Home                | Insert                                                                                                    | Page Layout                    | Formulas                             | Data          | Review<br>View                         |      | <b>Nuance PDF</b> |         |                 | $\circ$ 0 - 5   |  |  |
|                                                                                                    | <b>B21</b>          | $\mathbf{v}$ (m                                                                                                    | f.                             |                                      |               |                                        |      |                   |         |                 |                 |  |  |
|                                                                                                    |                     |                                                                                                    | $\mathbf{1}$                   |                                      |               |                                        |      |                   |         |                 |                 |  |  |
|                                                                                                    | А                   | B<br>с                                                                                                    |                                | D                                    | Ε             | F                                      | G    | н                 |         |                 | ĸ               |  |  |
| $\mathcal{A}$<br>1                                                                                                    | vartype<br>varnum   | name                                                                                                    | label                          |                                      | format        | length                                 | npos | type              | source  | dsinfo          |                 |  |  |
| $\overline{\mathbf{z}}$                                                                                                    | 1                   | 2 dslabel                                                                                                    |                                | Data set information                 |               | 200                                    | 88   |                   | 2 HEART |                 | Copy of SASHELP |  |  |
| 3                                                                                                    | 2                   | 2 source                                                                                                    | Data set name                  |                                      |               | 32                                     | 288  |                   | 2 HEART |                 | Copy of SASHELP |  |  |
| 4                                                                                                    | з                   | 2 Status                                                                                                    |                                | Wanted, dead or alive                |               | 5                                      | 320  |                   | 2 HEART |                 | Copy of SASHELP |  |  |
| 5                                                                                                    | 4                   |                                                                                                    | 2 DeathCau Cause of Death      |                                      |               | 26                                     | 325  |                   | 2 HEART |                 | Copy of SASHELP |  |  |
| 6                                                                                                    | 5                   |                                                                                                    |                                | 3 AgeCHDdi Age CHD Diagnosed         |               | 8                                      | 0    |                   | 1 HEART |                 | Copy of SASHELP |  |  |
| 7                                                                                                    | 6                   | $2$ Sex                                                                                                    | Gender                         |                                      |               | 6                                      | 351  |                   | 2 HEART |                 | Copy of SASHELP |  |  |
| 8                                                                                                    | 7                   |                                                                                                    | 3 AgeAtStar Age at Start       |                                      |               | 8                                      | 8    |                   | 1 HEART |                 | Copy of SASHELP |  |  |
| 9                                                                                                    | 8                   | 3 Height                                                                                                    | Height                         |                                      |               | 8                                      | 16   |                   | 1 HEART |                 | Copy of SASHELP |  |  |
| 10                                                                                                    | 9                   | 3 Weight                                                                                                    | Weight                         |                                      |               | 8                                      | 24   |                   | 1 HEART |                 | Copy of SASHELP |  |  |
| 11                                                                                                    | 10                  |                                                                                                    |                                | 3 Diastolic Diastolic blood pressure |               | 8                                      | 32   |                   | 1 HEART |                 | Copy of SASHELP |  |  |
| 12                                                                                                    | 11                  |                                                                                                    |                                | 3 Systelic Systolic blood pressure   |               | 8                                      | 40   |                   | 1 HEART | Copy of SASHELP |                 |  |  |
| 13                                                                                                    | 12                  | 3 MRW                                                                                                    |                                | Metropolitan Relative Weight         |               | 8                                      | 48   |                   | 1 HEART |                 | Copy of SASHELP |  |  |
| 14                                                                                                    | 13                  |                                                                                                    | 3 Smoking Cigarettes per day   |                                      |               | 8                                      | 56   |                   | 1 HEART |                 | Copy of SASHELP |  |  |
| 15                                                                                                    | 14                  |                                                                                                    | 3 AgeAtDea Age at Death        |                                      |               | 8                                      | 64   |                   | 1 HEART |                 | Copy of SASHELP |  |  |
| 16                                                                                                    | 15                  |                                                                                                    | 3 Cholester Cholesterol level  |                                      |               | 8                                      | 72   |                   | 1 HEART |                 | Copy of SASHELP |  |  |
| 17                                                                                                    | 16                  |                                                                                                    | 2 Chol_Stat Cholesterol Status |                                      |               | 10                                     | 357  |                   | 2 HEART |                 | Copy of SASHELP |  |  |
| 18                                                                                                    | 17                  |                                                                                                    |                                | 2 BP_Status Blood Pressure Status    |               | 7                                      | 367  |                   | 2 HEART | Copy of SASHELP |                 |  |  |
| 19                                                                                                    | 18                  |                                                                                                    | 2 Weight_S' Weight Status      |                                      |               | 11                                     | 374  |                   | 2 HEART |                 | Copy of SASHELP |  |  |
| 20                                                                                                    | 19                  |                                                                                                    | 2 Smoking_Smoking Status       |                                      |               | 17                                     | 385  |                   | 2 HEART |                 | Copy of SASHELP |  |  |
| 21                                                                                                    | 20                  | 1 age                                                                                                    |                                | Age at Start Category                | <b>AGEFMT</b> | 8                                      | 80   |                   | 1 HEART |                 | Copy of SASHELP |  |  |
| 22                                                                                                    |                     |                                                                                                    |                                |                                      |               |                                        |      |                   |         |                 |                 |  |  |
| 23                                                                                                    |                     |                                                                                                    |                                |                                      |               |                                        |      |                   |         |                 |                 |  |  |
| 24                                                                                                    |                     |                                                                                                    |                                |                                      |               |                                        |      |                   |         |                 |                 |  |  |
| 25                                                                                                    |                     |                                                                                                    |                                |                                      |               |                                        |      |                   |         |                 |                 |  |  |
|                                                                                                    |                     | H 4 F H HEART CB                                                                                                    |                                |                                      |               | 4                                      |      |                   | 戸       |                 |                 |  |  |

**Figure 1: Screenshot of Microsoft Excel® worksheet create 2gen\_metadata\_PHARMASUG\_2017\_QT07.sas Microsoft 2gen\_metadata\_PHARMASUG\_2017\_QT07.sas**

#### **STEP 3**

constructed: to report on "header information" (i.e. variable name, label, etc.), missing values, and then details on non-missing values, differential by variable type (character, continuous, categorical). Additionally, the program accesses the metadata and outputs text files with macro calls to the macros created above conditional upon the variable type in the metadata and reporting macros, that are then reused in the program as include files.

Code snippet from 3gen\_codebook\_PHARMASUG\_2017\_QT07.sas:

```
DATA _null_;
  FILE out1 LRECL=80 PAD;
  LENGTH include_string $ 80;
   SET dd.heart cb (KEEP=varnum name vartype);
   include_string=CATS('%header(',name,",",varnum,");");
   PUT include string;
RUN;
. . .
DATA _null_;
  FILE out4 LRECL=80 PAD;
  LENGTH include_string $ 80;
  SET dd.heart_cb (KEEP=varnum name vartype);
   IF vartype=1 THEN include_string=CATS('%printtable(',varnum,");");
   IF vartype=2 THEN include_string=CATS('%printtablec(',varnum,");");
   IF vartype=3 THEN include_string=CATS('%printblurb(',varnum,");");
  PUT include string;
RUN;
```
Macros are written to report on each variable, creating an RTF codebook. These printing macros are utilized in the %include files written by the program inside a TAGSETS.RTF sandwich.

Code snippet from 3gen\_codebook\_PHARMASUG\_2017\_QT07.sas:

```
%MACRO printblurb(order);
ODS TAGSETS.RTF STYLE=styles.noborder;
ODS STARTPAGE=no;
PROC REPORT NOWD DATA=print&order
   STYLE(report)=[cellpadding=3pt vjust=b]
   STYLE(header)=[just=center font_face=Helvetica font_weight=bold
                 font_size=10pt]
   STYLE(lines)=[just=left font face=Helvetica] ;
   COLUMNS blurb ;
  DEFINE blurb / style(COLUMN)={just=l font_face=Helvetica
                 font size=10pt cellwidth=988 }
                 style(HEADER) = \{just=1font face=Helveticafont size=10pt };RIIN:
ODS STARTPAGE=no;
%MEND;
```
#### **Figure 2: Screenshot of two pages from RTF codebook created by program gen\_codebook\_PHARMASUG\_2017\_QT07.sas**

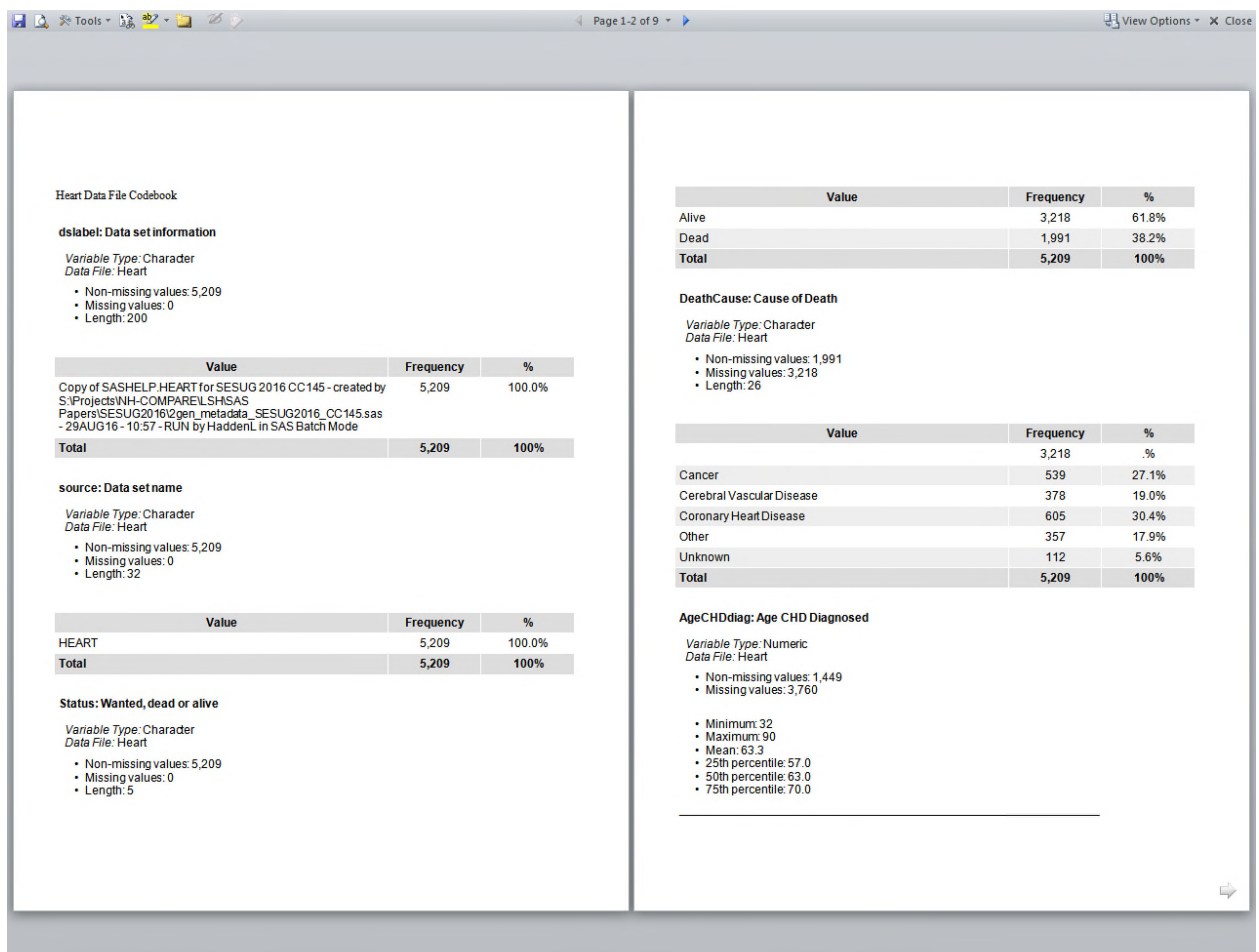

The codebook construction can take some time. Arrange to send yourself a text message with the condition code of your job when it finishes, and get a cup of coffee.

Code snippet from 3gen\_codebook\_PHARMASUG\_2017\_QT07.sas:

```
FILENAME msg EMAIL TO="0000000000@txt.att.net"
FROM = "Big Nerd <louise_hadden@abtassoc.com>"
SUBJECT="All Systems Go (or not)?";
DATA _null_;
FILE msg;
PUT "Program Path and Name: %SYSFUNC(GETOPTION(SYSIN))";
PUT "RUN &SYSDATE - &SYSTIME - by &SYSUSERID in &SYSPROCESSMODE";
PUT "Condition Code is &SYSCC.";
RUN;
```
#### **STEP 4**

Similarly, metadata can be accessed to create label, format, and length, etc. statements.

Code snippet from 4gen\_label\_fmt\_stmnt\_PHARMASUG\_2017\_QT07.sas:

```
DATA temp1;
  LENGTH include_string $ 180;
   SET dd.heart_cb;
   label=COMPRESS(label,'"');
  qlabel=CATS('"',label,'"');
   include_string=CATX(' ',name,'=',qlabel);
RUN;
DATA templabel (KEEP=include_string);
  FILE out1 LRECL=180 PAD;
  LENGTH include_string $ 180;
  SET runlabel temp1 runrun;
  PUT include_string;
RUN;
DATA temp2;
  LENGTH include_string $ 180;
   SET dd.heart_cb (WHERE=(format NE ''));
   qformat=CATS(format,'.');
   include_string=CATX(' ',name,qformat);
RUN;
DATA tempfmt (KEEP=include_string);
  FILE out2 LRECL=180 PAD;
  LENGTH include string $ 180;
  SET runformat temp2 runrun;
  PUT include_string;
RUN;
```
The resulting statement, example shown below, can be included in other programs seamlessly.

#### **Figure 3: Screenshot of label stater 4gen\_label\_fmt\_stmnt\_PHARMASUG\_2017\_QT07.sas**

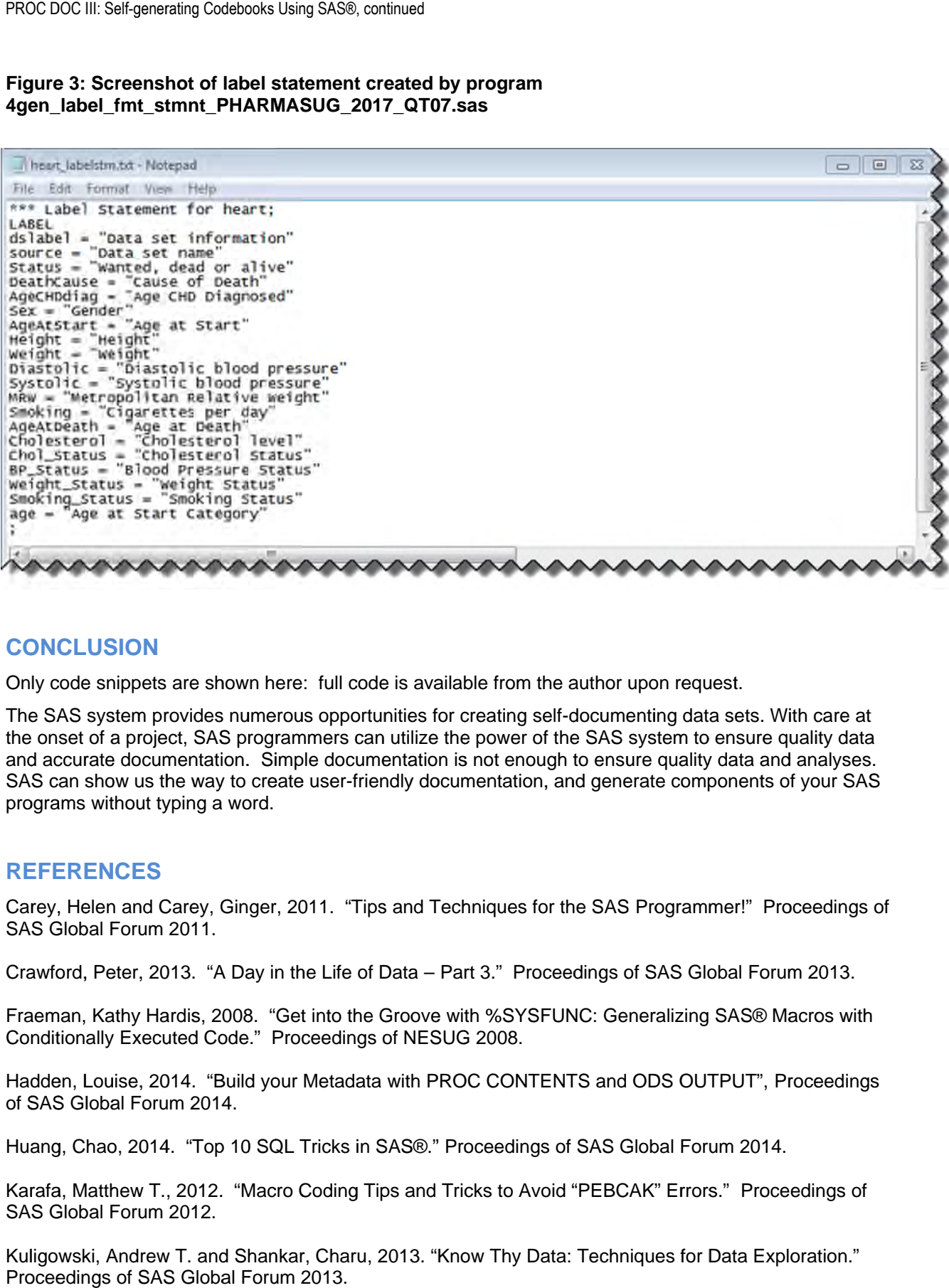

## **CONCLUSION ONCLUSION**

Only code snippets are shown here: full code is available from the author upon request.

Only code snippets are shown here: full code is available from the aι<br>The SAS system provides numerous opportunities for creating self-d Only code snippets are shown here: full code is available from the author upon request.<br>The SAS system provides numerous opportunities for creating self-documenting data sets. With care at<br>the onset of a project, SAS progr and accurate documentation. SAS can show us the way to create user-friendly documentation, and generate compo programs without typing a word. SAS programmers can utilize the portation. Simple documentation is no<br>way to create user-friendly documer stem provides numerous opportunities for creating self-documenting data sets.<br>
a project, SAS programmers can utilize the power of the SAS system to ensure<br>
a documentation. Simple documentation is not enough to ensure qua mippets are shown here: full code is available from the author upon request.<br>
Stem provides numerous opportunities for creating self-documenting data sets. With care at<br>
a project, SAS programmers can utilize the power of Only code snippets are shown here: full co<br>The SAS system provides numerous oppor<br>the onset of a project, SAS programmers ca<br>and accurate documentation. Simple docu<br>SAS can show us the way to create user-fri<br>programs witho here: full code is available from the author upon request.<br>
nerous opportunities for creating self-documenting data se<br>
ggrammers can utilize the power of the SAS system to ens<br>
Simple documentation is not enough to ensure wn here: full code is available from the author upon request.<br>
uumerous opportunities for creating self-documenting data sets. With ca<br>
programmers can utilize the power of the SAS system to ensure quality<br>
n. Simple docum re: full code is available from the author upon i<br>bus opportunities for creating self-documenting<br>immers can utilize the power of the SAS syster<br>pple documentation is not enough to ensure qu<br>te user-friendly documentation, S system provides numerous opportunities for creating self-documenting data sets. With care at to a project, SAS programmers can utilize the power of the SAS system to ensure quality data and analyses.<br>
surate documentatio It of a project, SAS programmers can utilize the power of the SAS system to ensurate documentation. Simple documentation is not enough to ensure quality data is not moves the way to create user-friendly documentation, and Only code snippets are shown here: full code is available from the author upon request.<br>The SAS system provides numerous opportunities for creating self-documenting data sets. With care a<br>the onset of a project, SAS progra SAS programmers can utilize the power of the SAS system to ensure quality develoption. Simple documentation is not enough to ensure quality data and analys<br>vay to create user-friendly documentation, and generate components des numerous opportunities for creating self-documenting data sets. With care at SAS programmers can utilize the power of the SAS preseran to ensure quality data and analyses.<br>As to Create user-friendly documentation, and

## **REFERENCES**

programs without typing a word.<br>REFERENCES<br>Carey, Helen and Carey, Ginger, 2011. "Tips and Techniques for the SAS F SAS Global Forum 2011. in show us the way to create user-friendly documentation, and generate components of yo<br>ms without typing a word.<br>**RENCES**<br>Helen and Carey, Ginger, 2011. "Tips and Techniques for the SAS Programmer!" Procee<br>obal Forum 2011

Crawford, Peter, 2013. "A Day in the Life of Data – Part 3." Proceedings of SAS Global Forum 2013.

Fraeman, Kathy Hardis 2008. Conditionally Executed Code." Proceedings of NESUG 2008. Crawford, Peter, 2013. "A Day in the Life of Data – Part 3." Proceedings of SAS<br>Fraeman, Kathy Hardis, 2008. "Get into the Groove with %SYSFUNC: Generaliz<br>Conditionally Executed Code." Proceedings of NESUG 2008.<br>Hadden, Lo awford, Peter, 2013. "A Day in the Life<br>aeman, Kathy Hardis, 2008. "Get into to<br>inditionally Executed Code." Proceedir<br>idden, Louise, 2014. "Build your Metac<br>SAS Global Forum 2014.<br>iang, Chao, 2014. "Top 10 SQL Tricks<br>iraf A Day in the Life<br>2008. "Get into<br>Code." Proceedi<br>"Build your Meta<br>14.<br>p 10 SQL Tricks<br>2. "Macro Codin<br>hd Shankar, Cha<br>bal Forum 2013. friendly documentation, and generate components of your S.<br>
Tips and Techniques for the SAS Programmer!" Proceeding<br>
of Data – Part 3." Proceedings of SAS Global Forum 2013.<br>
he Groove with %SYSFUNC: Generalizing SAS® Macr of SAS Global Forum 2013<br>eneralizing SAS® Macros v<br>I ODS OUTPUT", Proceed<br>Global Forum 2014.<br>CAK" Errors." Proceedings

Hadden, Louise, 2014. "Build your Metadata with PROC CONTENTS and ODS OUTPUT", Proceedings of SAS Global Forum 2014. Hadden, Louise, 2014. "Build your Metadata with PROC CONTENTS and ODS OUTPUT", Pı<br>of SAS Global Forum 2014.<br>Huang, Chao, 2014. "Top 10 SQL Tricks in SAS®." Proceedings of SAS Global Forum 2014. Kathy Hardis, 2008. "Get into the Groove<br>ally Executed Code." Proceedings of NES<br>ouise, 2014. "Build your Metadata with P<br>obal Forum 2014.<br>nao, 2014. "Top 10 SQL Tricks in SAS®."<br>atthew T., 2012. "Macro Coding Tips and<br>al of NESUG 20<br>with PROC 0<br>SAS®." Proce<br>ps and Tricks<br>2013. "Know ntation, and generate components of your SAS<br>
1998 for the SAS Programmer!" Proceedings of<br>
2013.<br>
The SAS Global Forum 2013.<br>
The SYSFUNC: Generalizing SAS® Macros with<br>
2008.<br>
CONTENTS and ODS OUTPUT", Proceedings<br>
2014.

Karafa, Matthew T., 2012. "Macro Coding Tips and Tricks to Avoid "PEBCAK" Errors." Proceedings of SAS Global Forum 2012.

Kuligowski, Andrew T. and Shankar, Charu, 2013. "Know Thy Data: Techniques for Data Exploration." Proceedings of SAS Global Forum 2013.

Lafler, Kirk Paul, 2014. "Powerful and Hard-to-find PROC SQL Features." Proceedings of SAS Global Forum 2014.

Murphy, William C., 2013. "What's in a SAS® Variable? Get Answers with a V!" Proceedings of SAS Global Forum 2013.

Raithel, Michael A., 2011. "PROC DATASETS: the Swiss Army Knife of SAS® Procedures." Proceedings of SAS Global Forum 2011.

Thornton, Patrick, 2011. "SAS® DICTIONARY: Step by Step." Proceedings of SAS Global Forum 2011.

Zhang, Jingxian, 2012. "Techniques for Generating Dynamic Code from SAS® Dictionary Tables." Proceedings of SAS Global Forum 2012.

## **ACKNOWLEDGMENTS**

The author gratefully acknowledges the helpful work of Kathy Fraeman, Michael Raithel, Patrick Thornton, Troy Martin Hughes, Richann Watson, Roberta Glass and Kirk Paul Lafler, among others.

# **CONTACT INFORMATION**

Your comments and questions are valued and encouraged. Contact the author at:

Louise Hadden: Louise\_Hadden@abtassoc.com

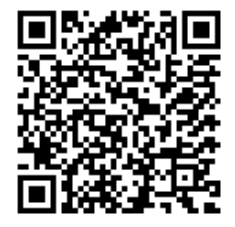

# Scan me for sample code and additional papers!

SAS and all other SAS Institute Inc. product or service names are registered trademarks or trademarks of SAS Institute Inc. in the USA and other countries. ® indicates USA registration.

Other brand and product names are trademarks of their respective companies.